Browse through the navigation tabs for the information you are interested in.

## [Get Started](#page-1-0)

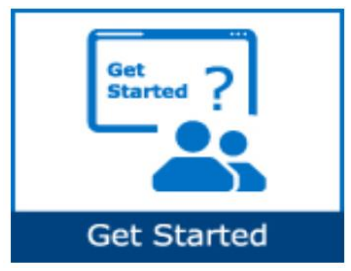

## [Track Payment](#page-6-0)

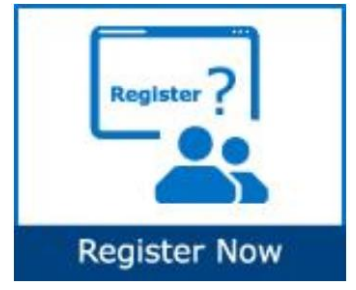

## [Validate Payment](#page-8-0)

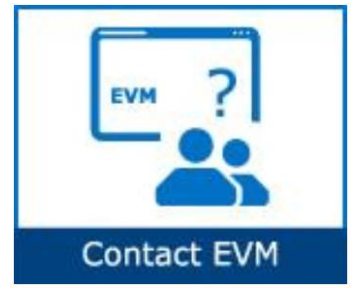

- [What is Intel Payment Tracker?](#page-1-1)
- [How does Intel Payment Tracker work?](#page-1-2)
- [How do I start using Intel Payment Tracker?](#page-1-3)
- [How do I request access for additional application?](#page-2-0)
- [How do I check the status of my application request?](#page-3-0)
- [How do I upgrade to Standard \(Full Registration Account\)?](#page-4-0)
- [When will my payment be processed?](#page-6-1)
- [When do I view the status of my payment?](#page-6-2)
- [How do I check the status of my device?](#page-6-3)
- [How do I differentiate the pay statuses?](#page-7-0)
- [How do I request a proof of payment?](#page-8-1)
- [What does it mean if I cannot find an invoice on Intel Payment](#page-8-2)  [Tracker?](#page-8-2)
- [What should I do if I do not recognize my invoice number against my](#page-8-3)  [ERS transaction?](#page-8-3)
- [What does it mean where there is a negative in the amount column?](#page-8-4)
- [What should I do if I am not sure which invoice is the payment received](#page-9-0)  [intended for?](#page-9-0)
- [Why is my invoice short paid?](#page-10-0)
- Who should I contact for [wrongly deduct on WHT/Local Tax?](#page-10-1)
- [Why have I not received my payment even though my invoice is due?](#page-10-2)
- [What should I do if my invoice shows as paid but I didn't receive the](#page-10-3)  [money?](#page-10-3)
- [How do I ensure electronic payments issued to my company are](#page-11-1)  [securely and timely delivered?](#page-11-1)

## [Make Amendments](#page-11-0)

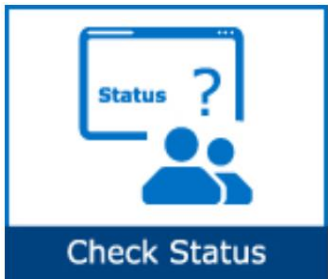

- [How do I cancel an invoice?](#page-13-0)
- [Can my invoice be paid sooner?](#page-13-0)
- [How do I refund duplicate/overpayment to Intel?](#page-14-0)
- [What should I do if payment has been remitted to wrong](#page-15-0)  [bank account/address?](#page-15-0)

<span id="page-1-0"></span>Browse through the navigation tabs for the information you are interested in.

## Get Started

#### <span id="page-1-1"></span>[What is Intel Payment Tracker?](https://www.intel.com/content/www/us/en/supplier/resources/self-help/payment-tracker.html#faq-answers-1-0)

- A 24/7 extranet application designed to display invoice, payment, and receipt information for all domestic and international entities on various system.
- Provides a one-stop global shop to all vendors and Intel employees.
- Suppliers are able to submit criteria for invoice reports by check number, invoice number, PO number, and payment due-date range.

#### <span id="page-1-2"></span>[How does Intel Payment Tracker work?](https://www.intel.com/content/www/us/en/supplier/resources/self-help/payment-tracker.html#faq-answers-1-1)

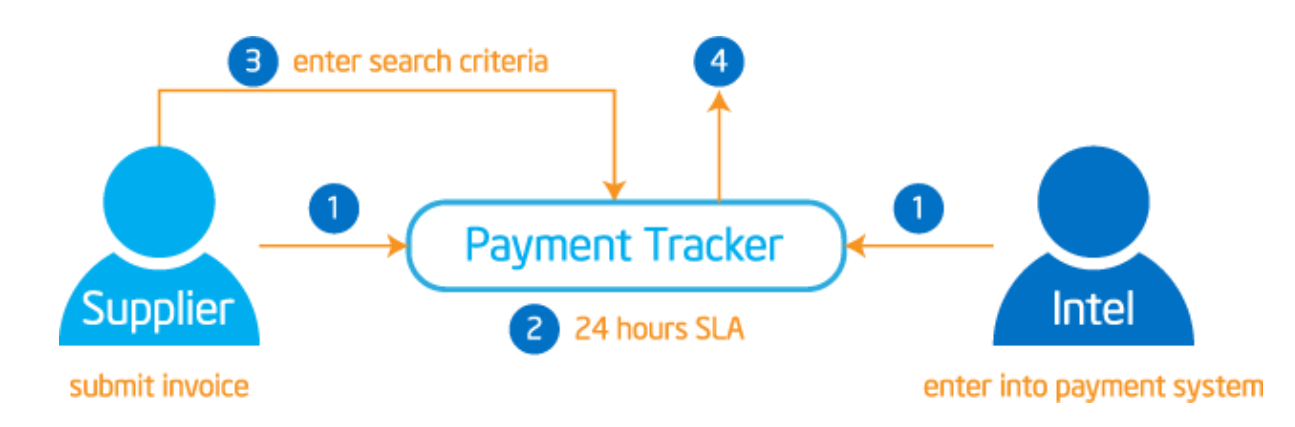

<span id="page-1-3"></span>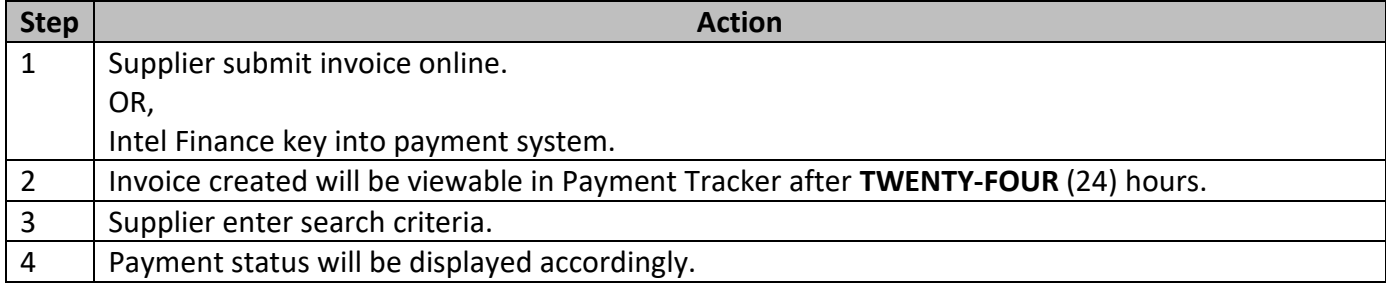

## [How do I start using Intel Payment Tracker?](https://www.intel.com/content/www/us/en/supplier/resources/self-help/payment-tracker.html#faq-answers-1-2)

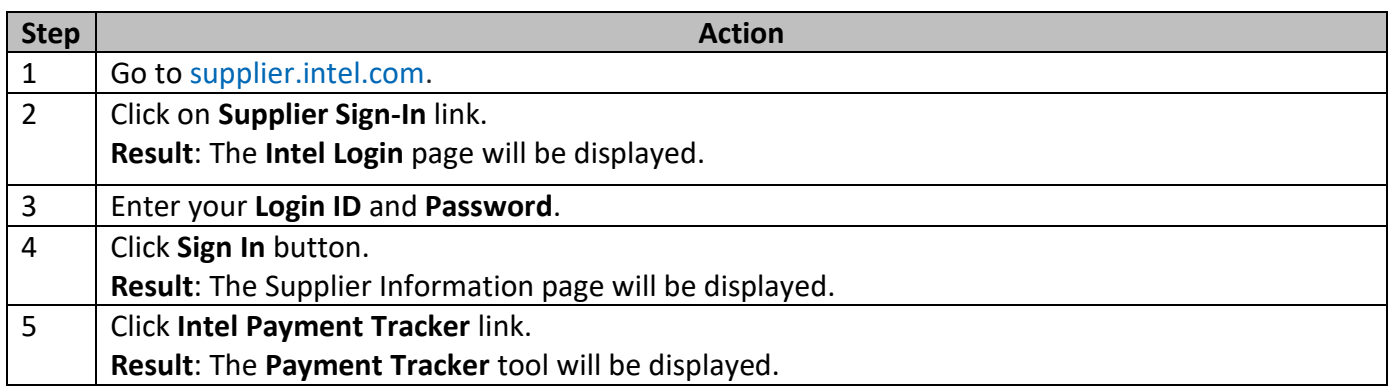

## <span id="page-2-0"></span>[How do I request access for additional application?](https://www.intel.com/content/www/us/en/supplier/resources/self-help/payment-tracker.html#faq-more-answers-1-3)

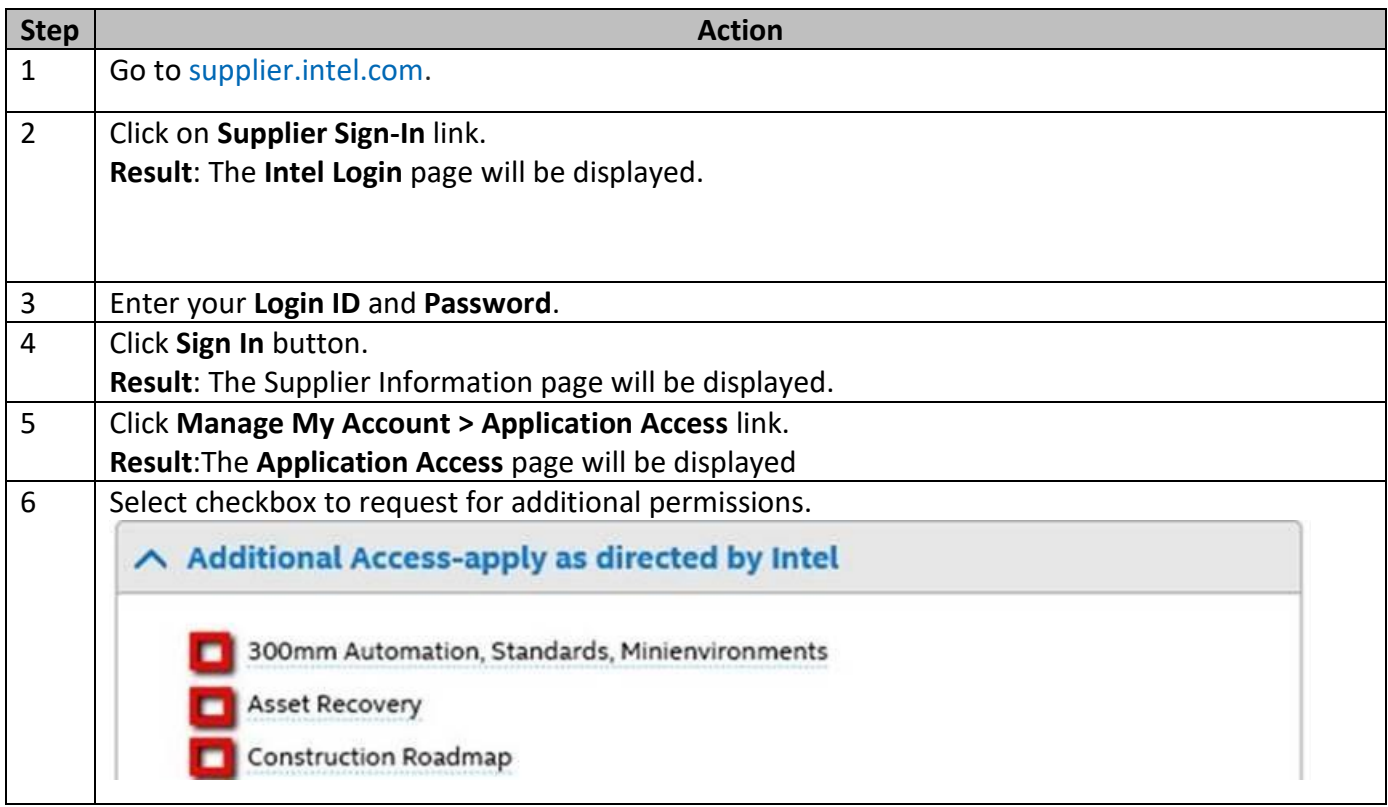

Browse through the navigation tabs for the information you are interested in.

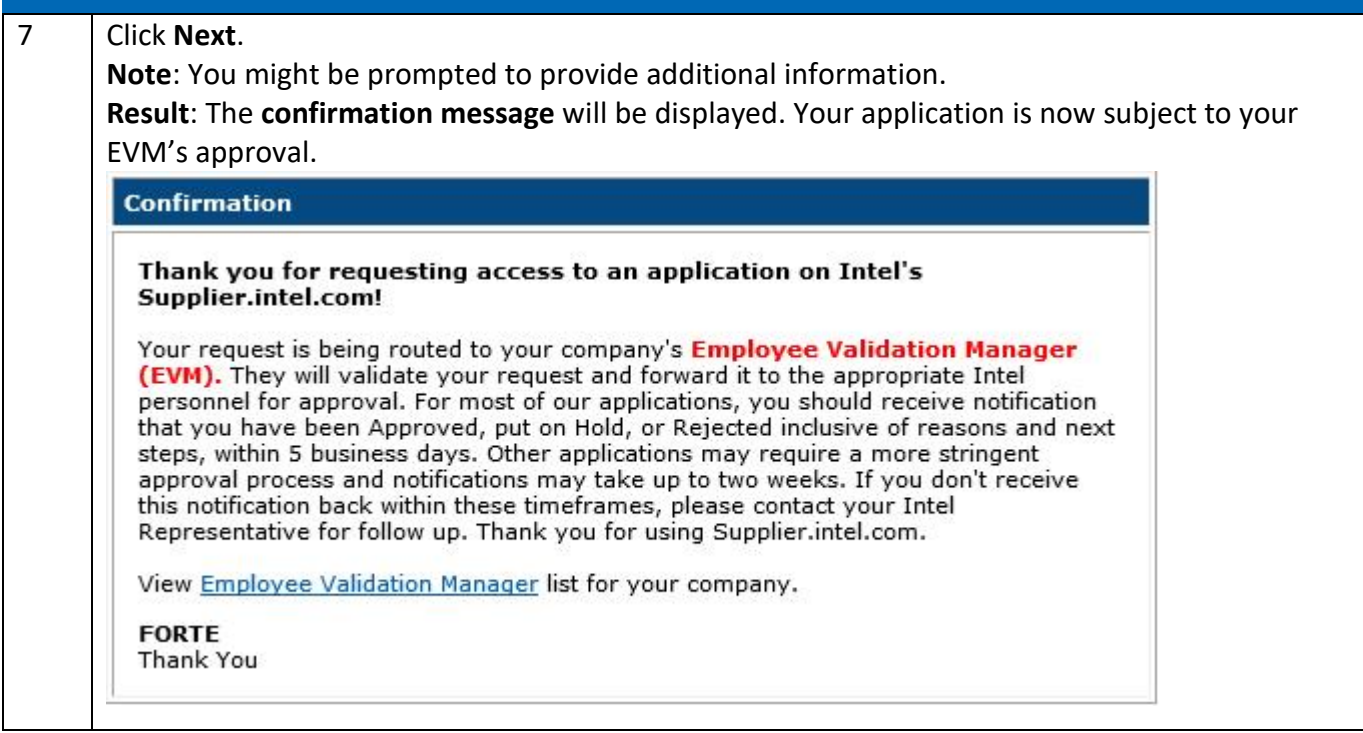

#### <span id="page-3-0"></span>[How do I check the status of my application request?](https://www.intel.com/content/www/us/en/supplier/resources/self-help/payment-tracker.html#faq-more-answers-1-4)

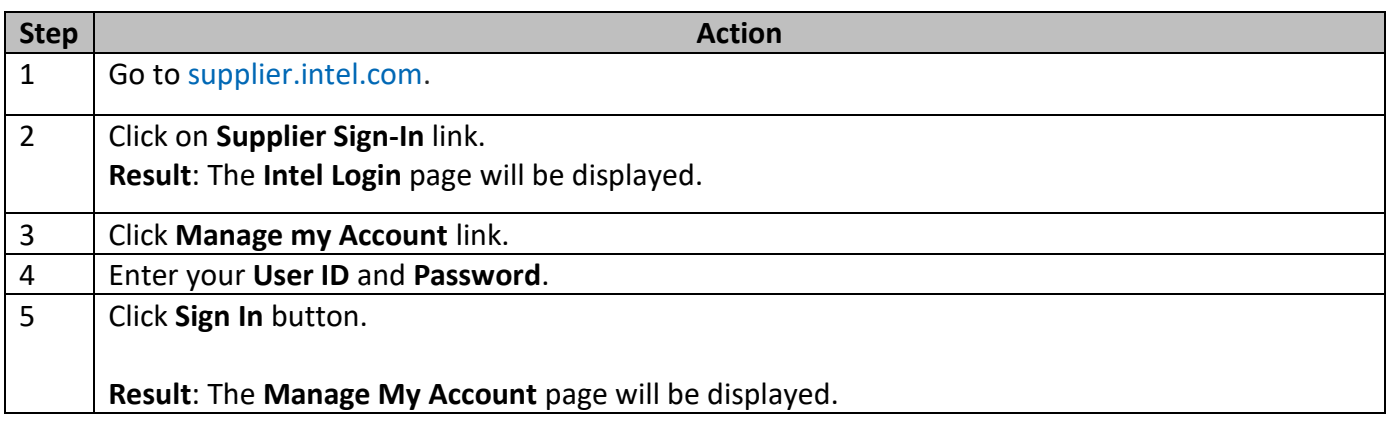

Browse through the navigation tabs for the information you are interested in.

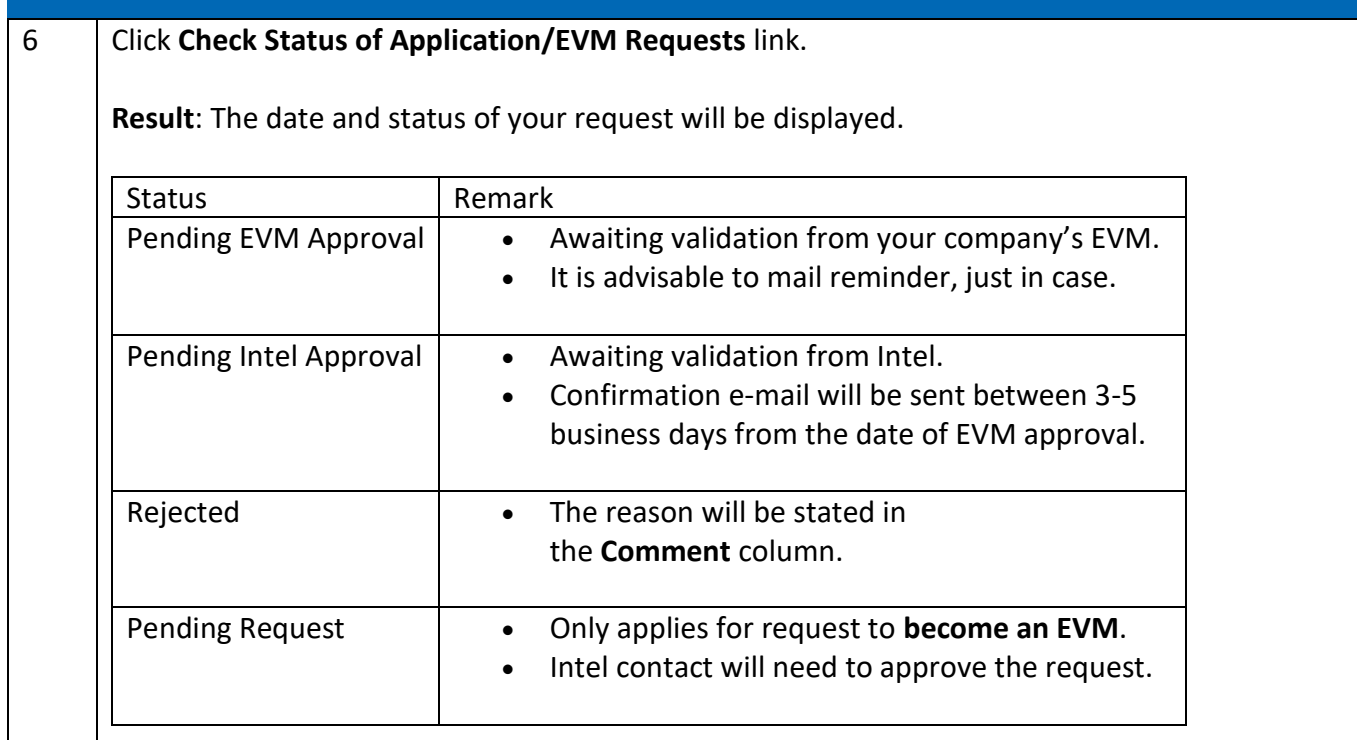

#### <span id="page-4-0"></span>[How do I upgrade to Standard \(Full\) Registration account?](https://www.intel.com/content/www/us/en/supplier/resources/self-help/payment-tracker.html#faq-more-answers-1-5)

#### Scenario 1: Upgrade from **Manage My Account** page.

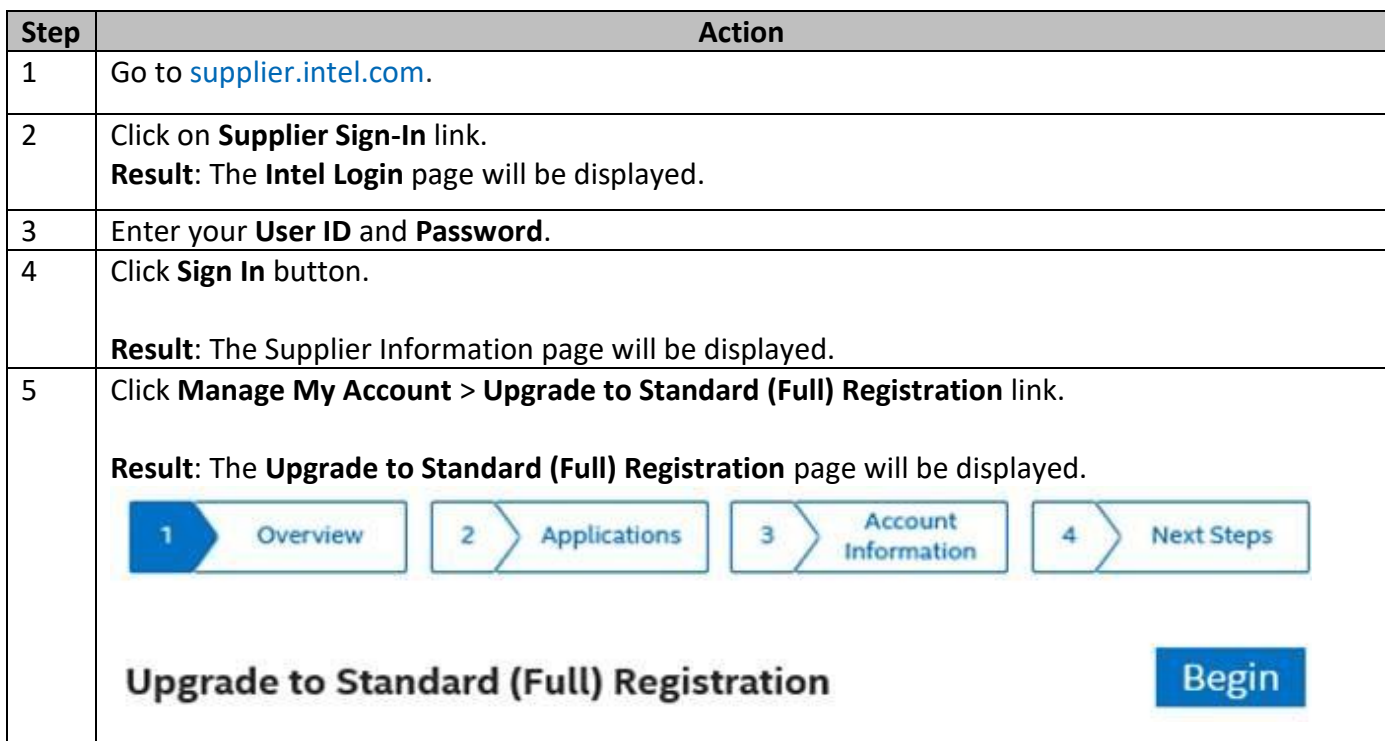

Browse through the navigation tabs for the information you are interested in.

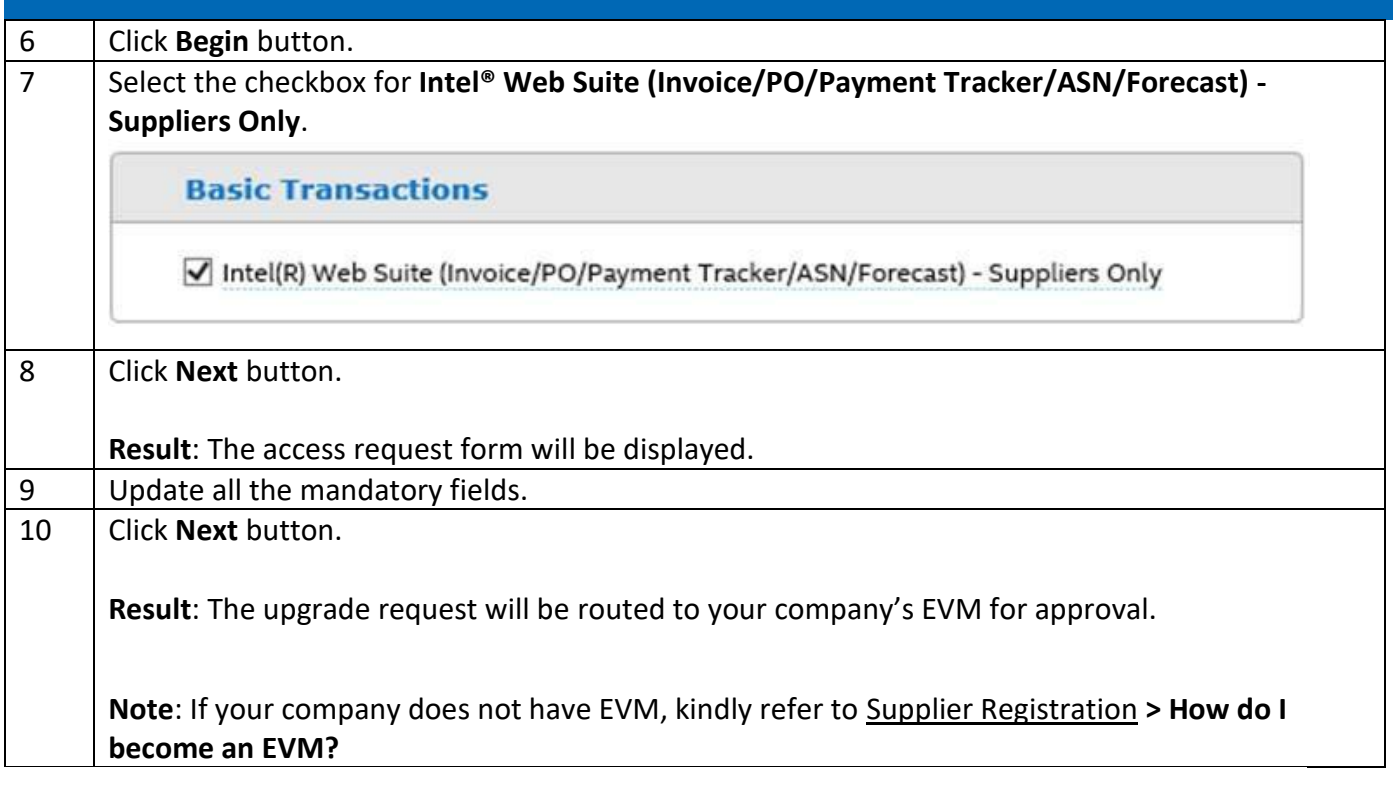

## Scenario 2: Upgrade from **Web PO** page.

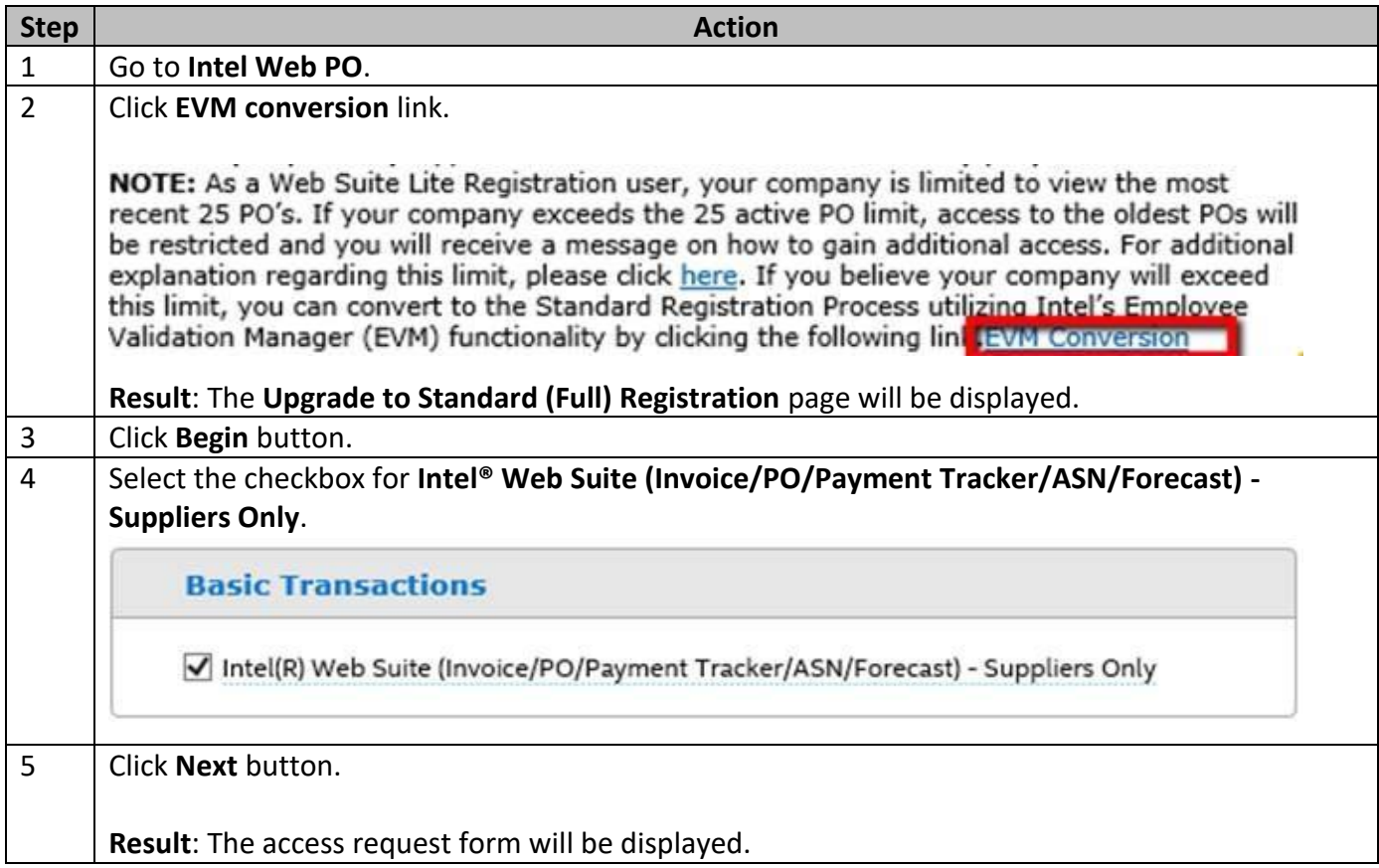

Browse through the navigation tabs for the information you are interested in.

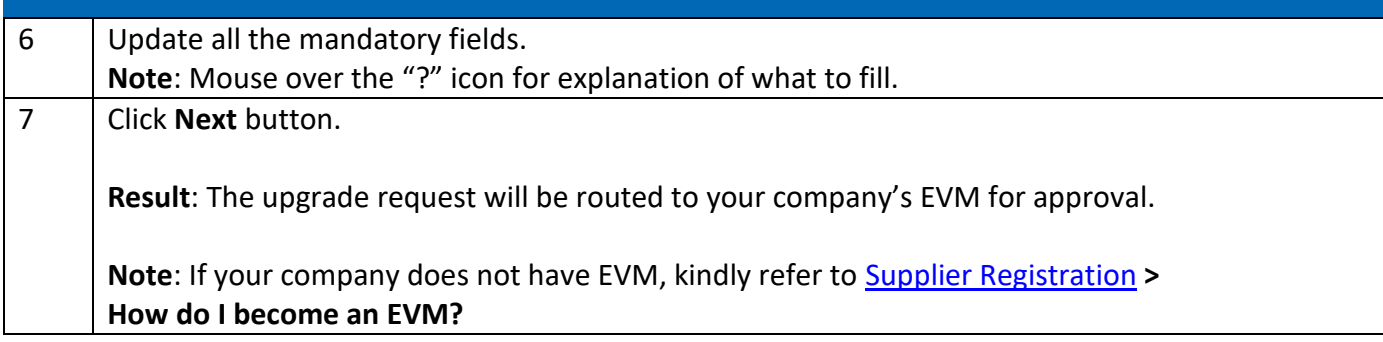

## <span id="page-6-0"></span>Track Payment

#### <span id="page-6-1"></span>[When will my payment be processed?](https://www.intel.com/content/www/us/en/supplier/resources/self-help/payment-tracker.html#faq-answers-2-0)

The payment is released by Intel once the agreed payment terms are reached. Please consider that payment terms are calculated from the later of the following,

- **Actual delivery date** when goods are received by Intel.
- OR, The date a valid invoice is received at **Intel Payables**.

#### <span id="page-6-2"></span>[When do I view the status of my payment?](https://www.intel.com/content/www/us/en/supplier/resources/self-help/payment-tracker.html#faq-answers-2-1)

The status of an invoice can be viewed in the Intel Payment Tracker.

- For **courier service/normal post submission**: after invoice copy has been entered into payment system.
- For **online submission**: approximately **TWENTY-FOUR** (24) hours after the invoice has been submitted online.

#### <span id="page-6-3"></span>[How do I check the status of my invoice?](https://www.intel.com/content/www/us/en/supplier/resources/self-help/payment-tracker.html#faq-answers-2-2)

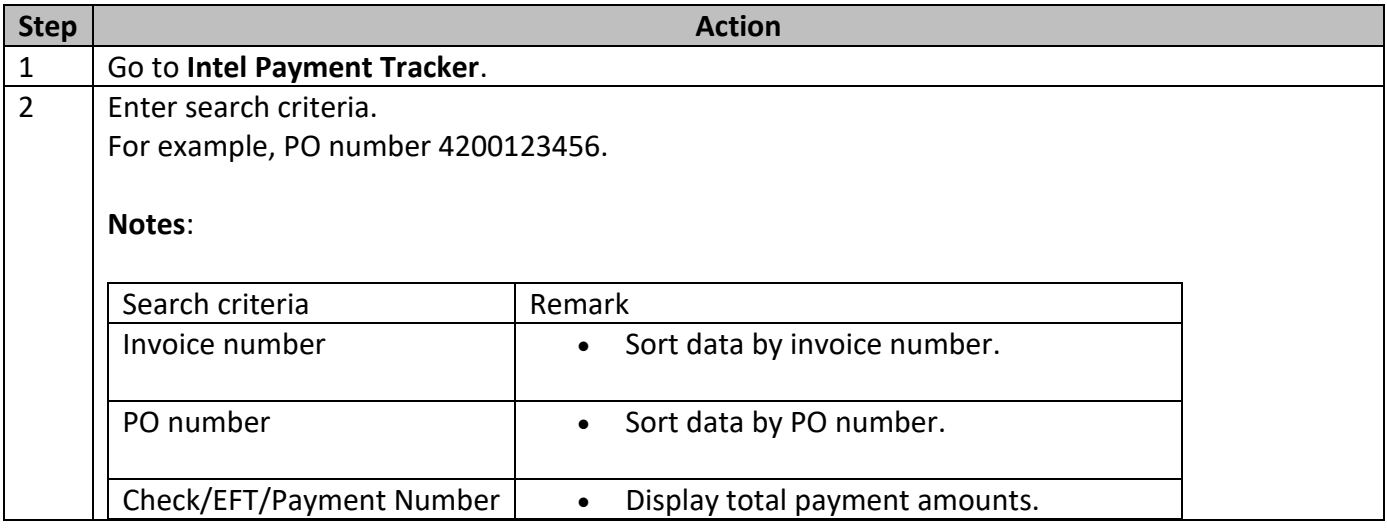

Browse through the navigation tabs for the information you are interested in.

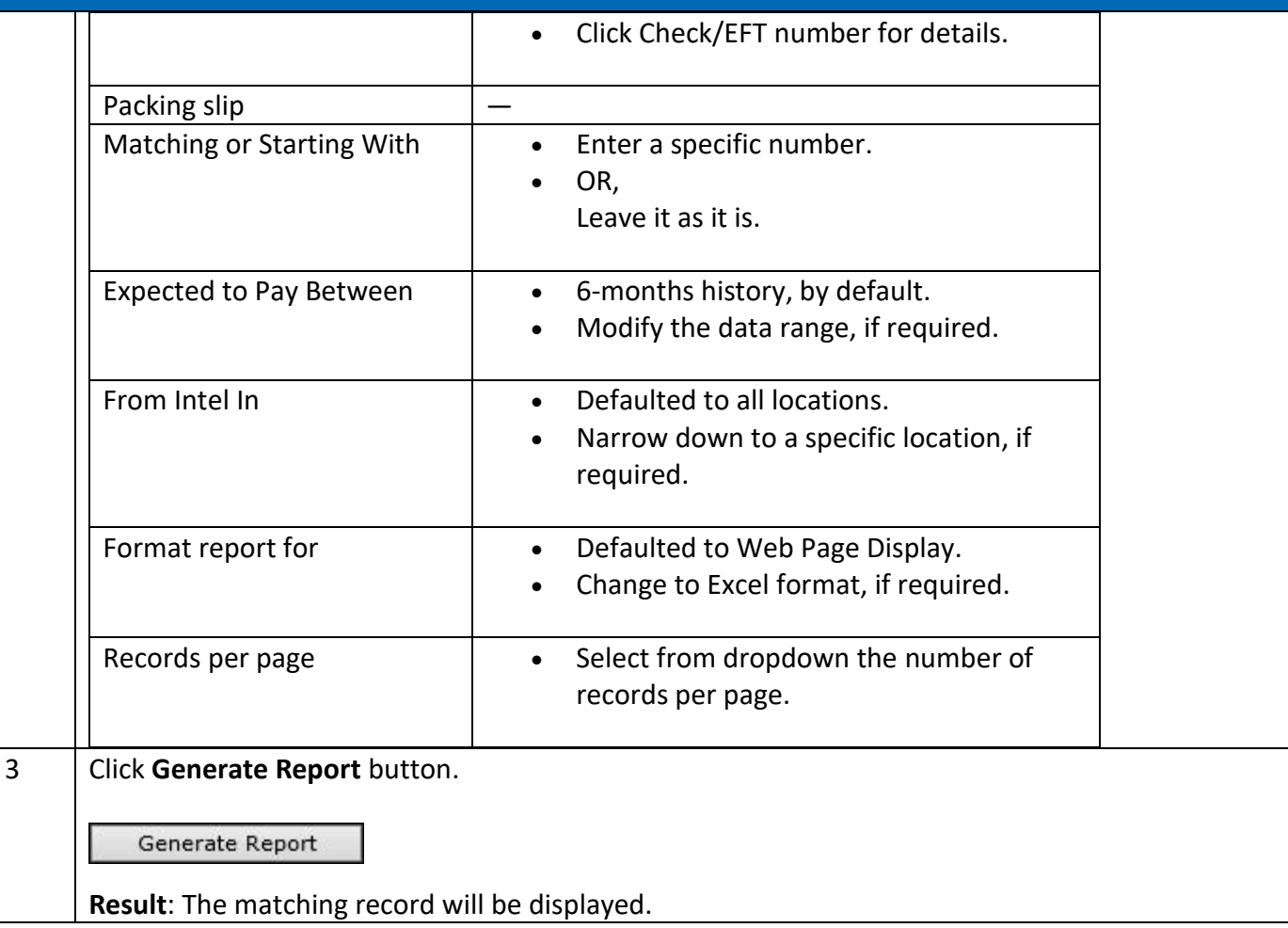

## <span id="page-7-0"></span>[How do I differentiate the pay statuses?](https://www.intel.com/content/www/us/en/supplier/resources/self-help/payment-tracker.html#faq-more-answers-2-3)

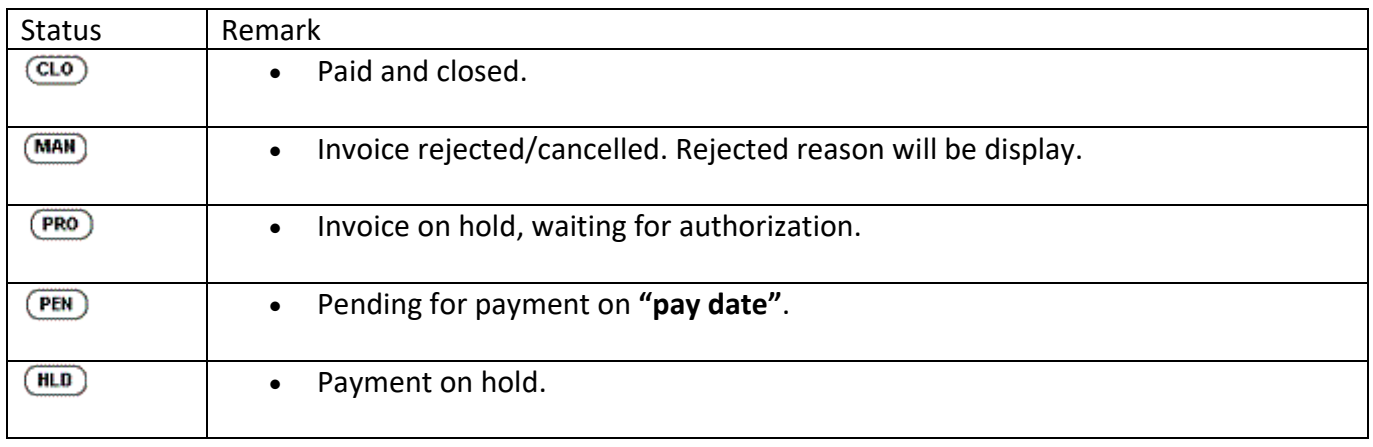

#### <span id="page-8-1"></span>[How do I request a proof of payment?](https://www.intel.com/content/www/us/en/supplier/resources/self-help/payment-tracker.html#faq-more-answers-2-4)

- Intel does not generate remittance advice.
- Please refer to Intel Payment Tracker to reconcile the payment.

<span id="page-8-2"></span>[What does it mean if I cannot find an invoice on Intel Payment Tracker?](https://www.intel.com/content/www/us/en/supplier/resources/self-help/payment-tracker.html#faq-more-answers-2-5) The invoice has **yet to be received by Intel**.

## <span id="page-8-0"></span>Validate Payment

<span id="page-8-3"></span>[What should I do if I do not recognize my invoice number against my ERS transaction?](https://www.intel.com/content/www/us/en/supplier/resources/self-help/payment-tracker.html#faq-answers-3-0)

- Intel's **ERS (Evaluated Receipt Settlement)** process pays from the receipt of goods versus the receipt of a supplier's invoice.
- The number entered into the **invoice** field is the packing slip number that was submitted to Intel with the product.

#### <span id="page-8-4"></span>[What does it mean where there is a negative in the amount column?](https://www.intel.com/content/www/us/en/supplier/resources/self-help/payment-tracker.html#faq-answers-3-1)

• Payment amount is not displayed because the supplier may have a negative balance, or credit memo has been submitted.

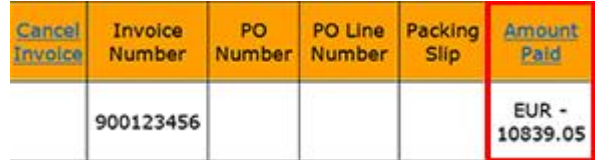

- This could be due to short pay and the buyer has instruction to hold payment.
- OR,

This could be due to withholding tax deduction or discount.

Submit a ticket to [Procurement and Payment Solutions](https://supplier.intel.com/websuite/feedback.aspx) for more details.

#### <span id="page-9-0"></span>[What should I do if I am not sure which invoice is the payment received intended for?](https://www.intel.com/content/www/us/en/supplier/resources/self-help/payment-tracker.html#faq-answers-3-2)

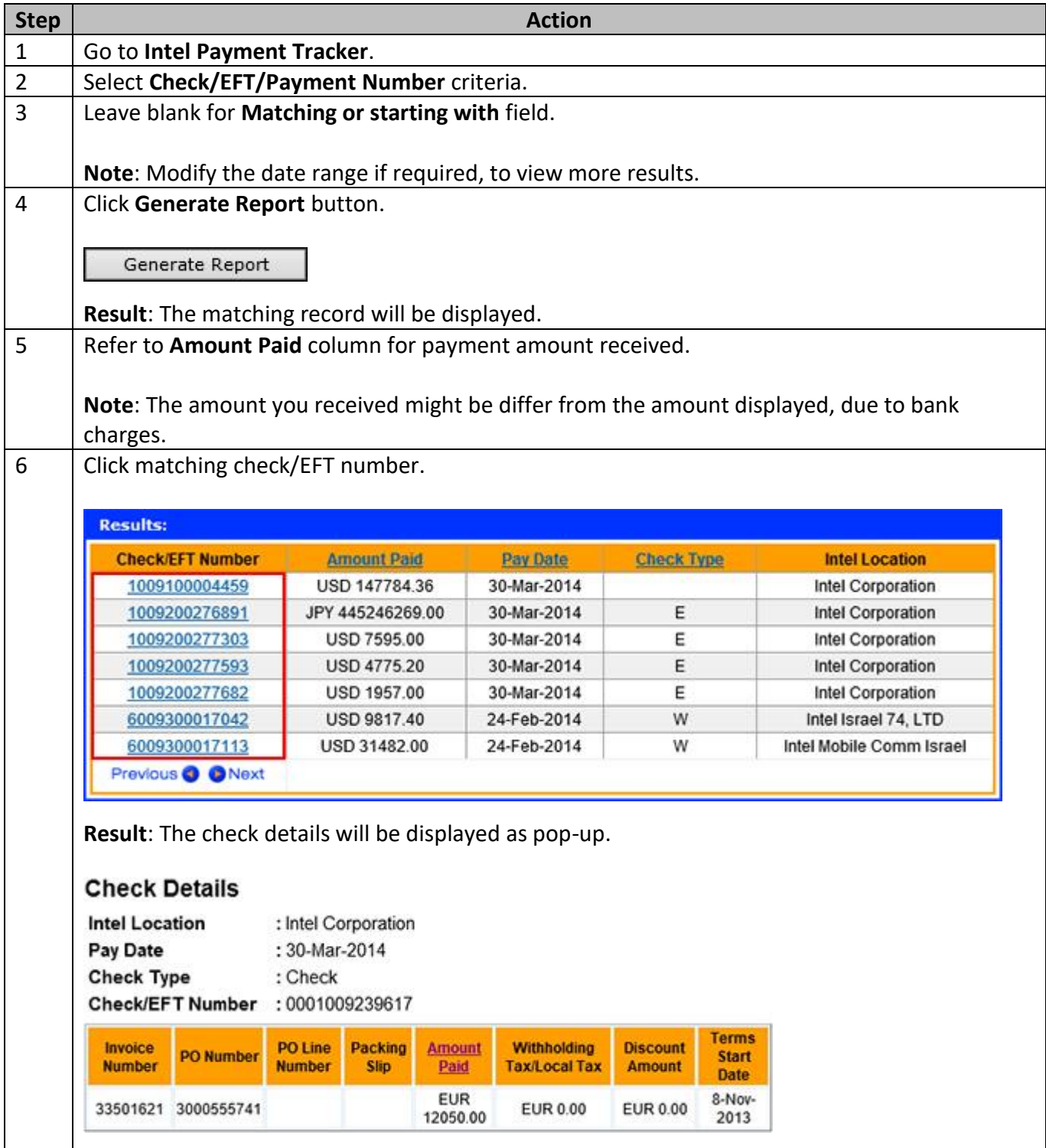

#### <span id="page-10-0"></span>[Why is my invoice short paid?](https://www.intel.com/content/www/us/en/supplier/resources/self-help/payment-tracker.html#faq-more-answers-3-3)

- Invoice with no full amount paid could be due to the **Withholding Tax/Local Tax** or **Discount Amount**. A foreign vendor is subject to withholding tax. Submit a ticket to [Procurement and Payment Solutions](https://supplier.intel.com/websuite/feedback.aspx) with your correct PO number AND invoice number for enquiries on US Sales Tax Issue.
- OR,

Short paid could be due to wrongly deduct on discount amount. The discount amount is deducted based on the Intel Payment Terms. Please contact PO buyer for further clarification.

#### <span id="page-10-1"></span>[Who should I contact for wrongly deduct on WHT/Local Tax?](https://www.intel.com/content/www/us/en/supplier/resources/self-help/payment-tracker.html#faq-more-answers-3-4)

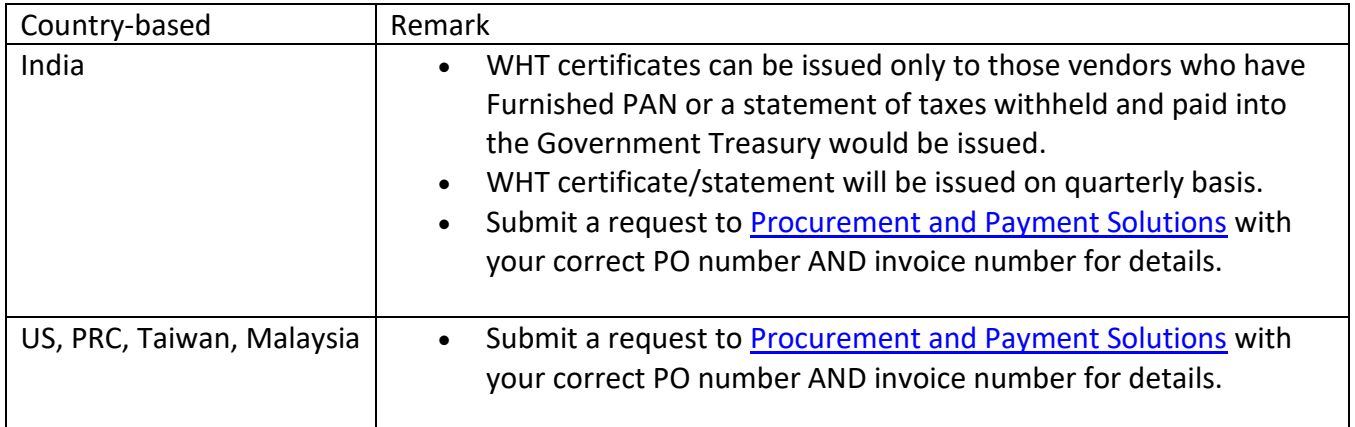

#### <span id="page-10-2"></span>[Why have I not received my payment even though my invoice is due?](https://www.intel.com/content/www/us/en/supplier/resources/self-help/payment-tracker.html#faq-more-answers-3-5)

- The payment term start is based on the invoice received at **Intel Payables**.
- All invoices are subject to certain validations before being approved for payment.

#### <span id="page-10-3"></span>[What should I do if my invoice shows as paid but I didn't receive the money?](https://www.intel.com/content/www/us/en/supplier/resources/self-help/payment-tracker.html#faq-more-answers-3-6)

- It may take some time to receive the money after Intel executes the payment, as it depends on the bank processing time (normally about 3 to 5 working days).
- Estimated 10 working days for payment made through check to reach supplier's end.
- If there is any change in bank information, please submit request to Procurement and [Payment Solutions](https://supplier.intel.com/websuite/feedback.aspx) for changes.

<span id="page-11-1"></span>[How do I ensure electronic payments issued to my company are securely and timely](https://www.intel.com/content/www/us/en/supplier/resources/self-help/payment-tracker.html#faq-more-answers-3-7)  [delivered?](https://www.intel.com/content/www/us/en/supplier/resources/self-help/payment-tracker.html#faq-more-answers-3-7)

- Submit request to [Procurement and Payment Solutions](https://supplier.intel.com/websuite/feedback.aspx) with your updated bank information.
- Failing to update your bank information in Intel's database will result in your payment being rejected and a delay in you receiving payment.

## <span id="page-11-0"></span>Make Amendment

#### [How do I cancel an invoice?](https://www.intel.com/content/www/us/en/supplier/resources/self-help/payment-tracker.html#faq-answers-4-0)

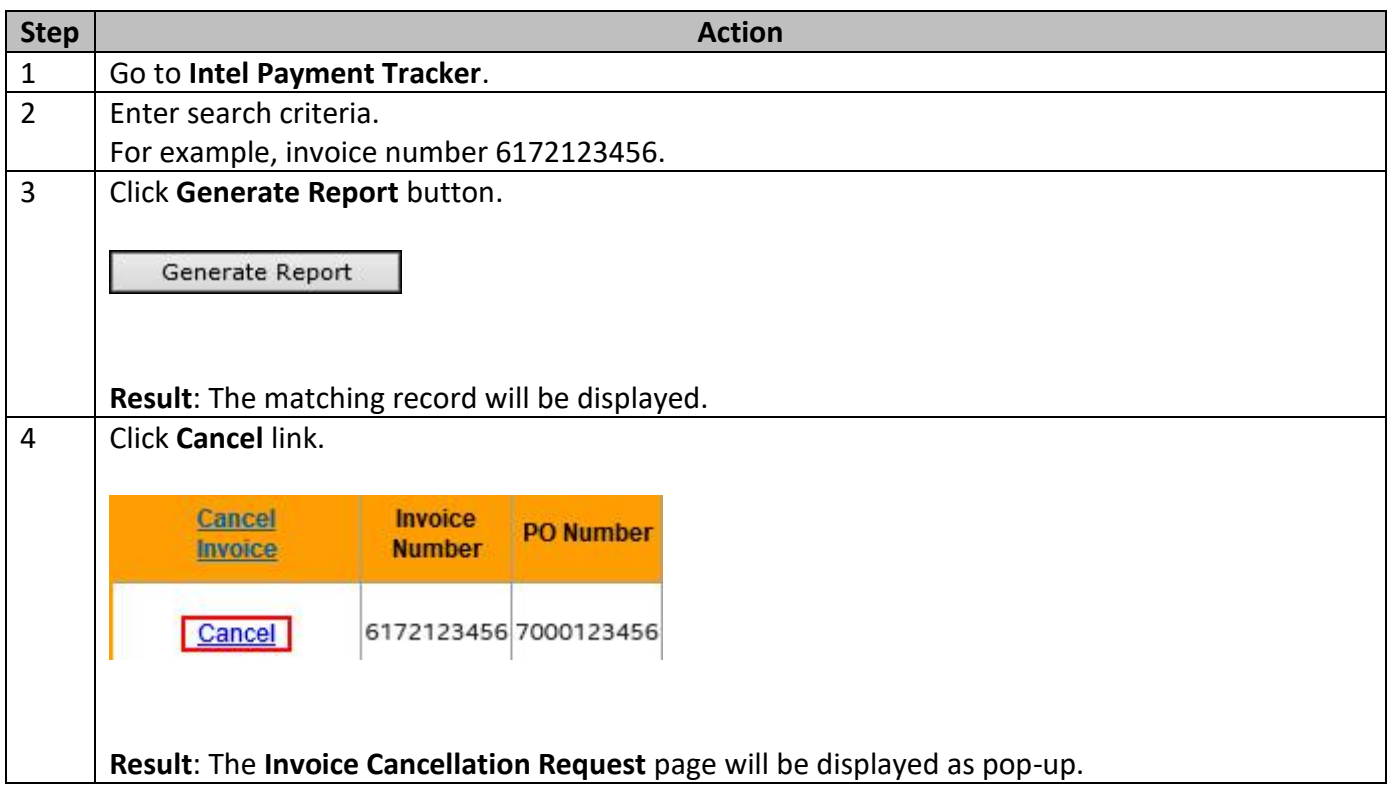

Browse through the navigation tabs for the information you are interested in.

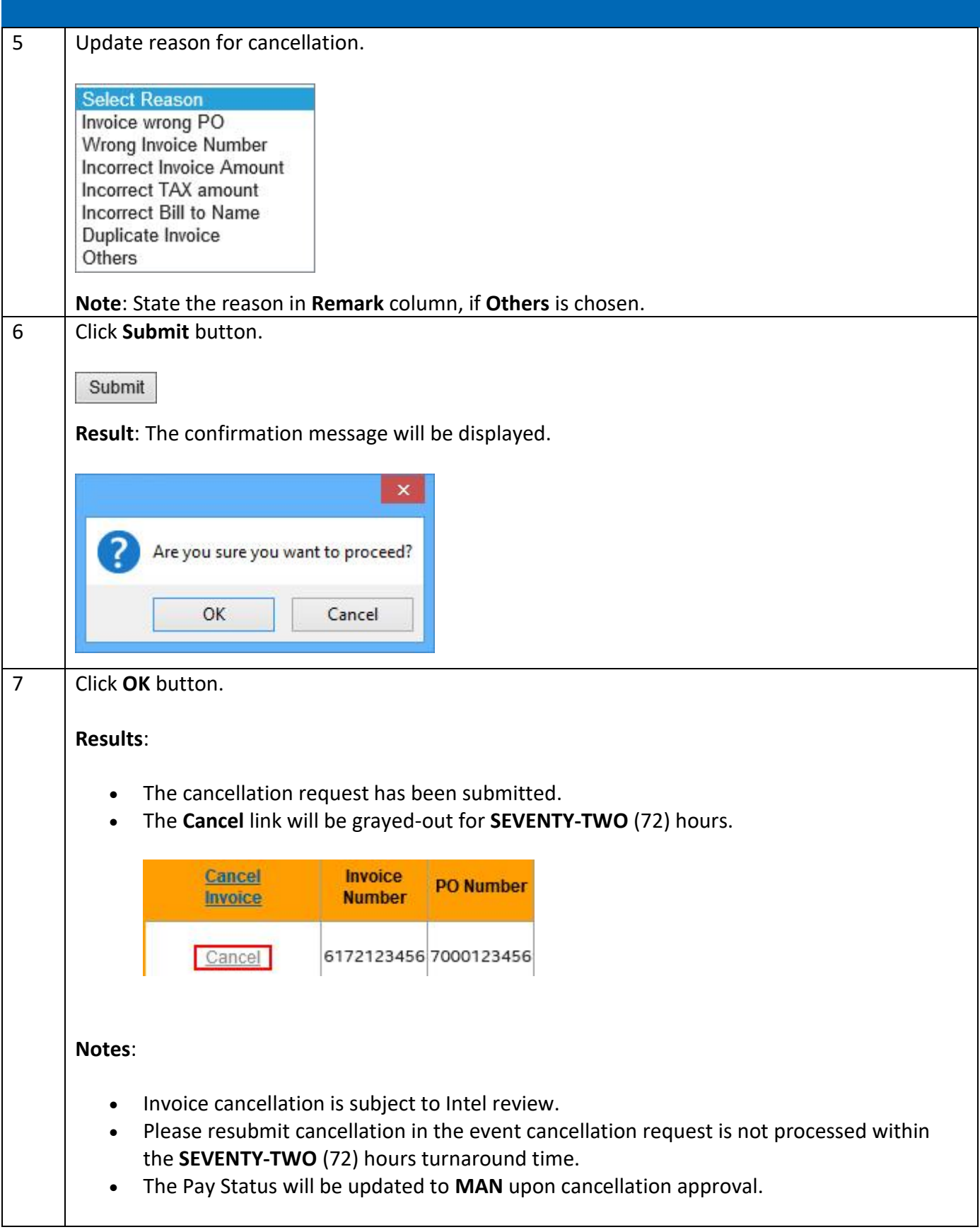

## <span id="page-13-0"></span>[Can my invoice be paid sooner?](https://www.intel.com/content/www/us/en/supplier/resources/self-help/payment-tracker.html#faq-answers-4-1)

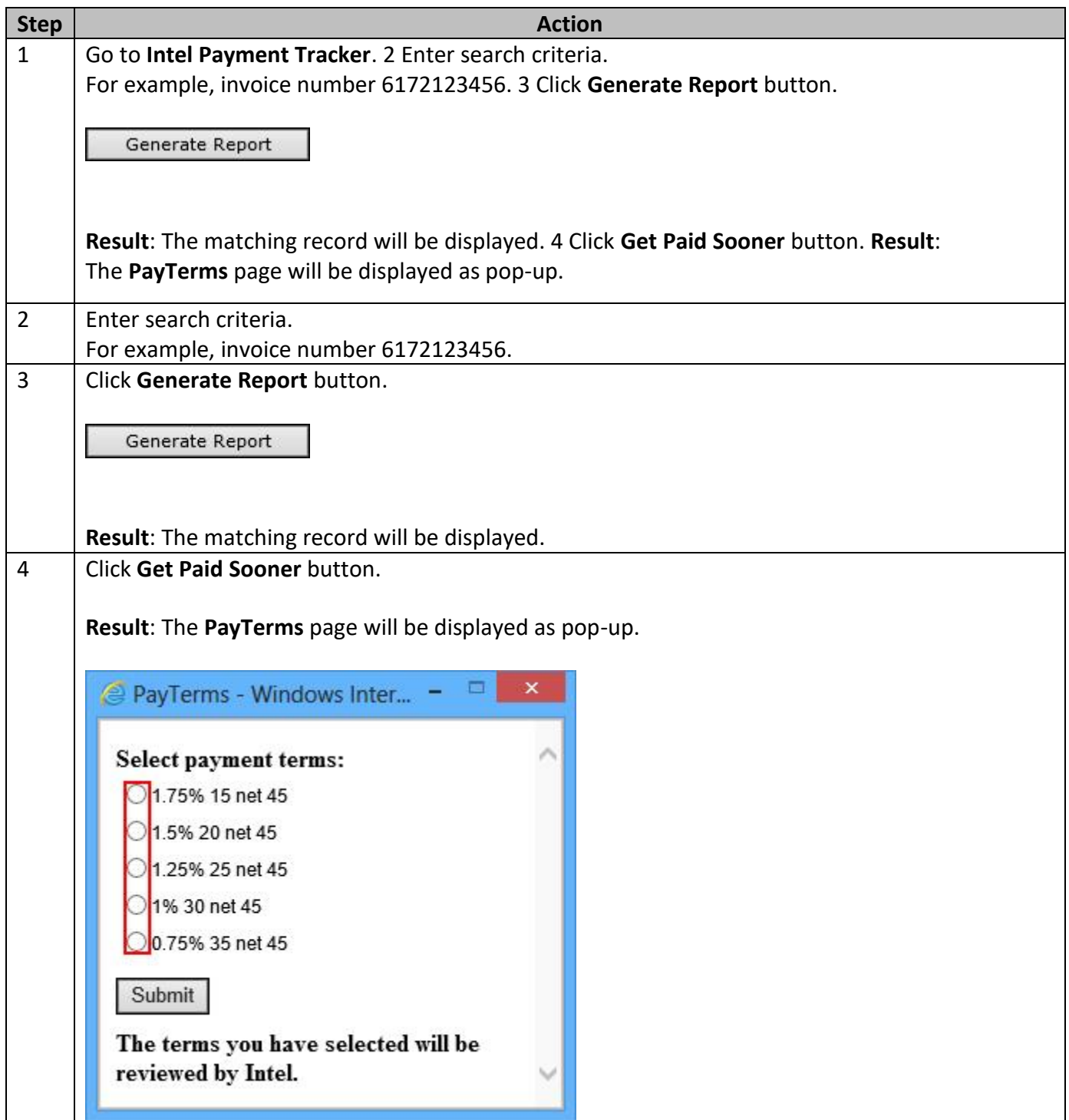

Browse through the navigation tabs for the information you are interested in.

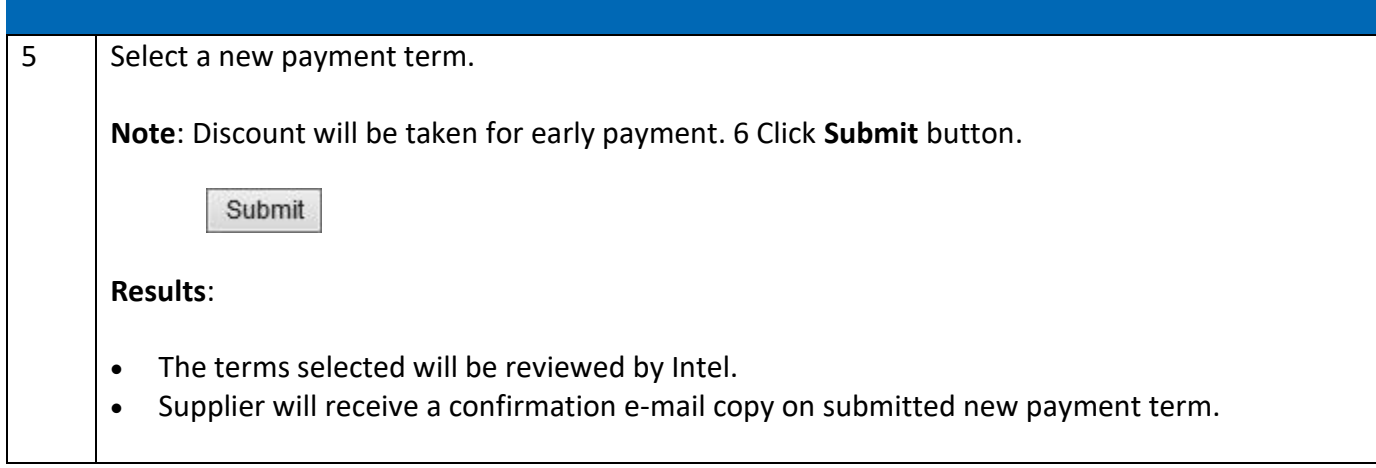

#### <span id="page-14-0"></span>[How do I refund duplicate/overpayment to Intel?](https://www.intel.com/content/www/us/en/supplier/resources/self-help/payment-tracker.html#faq-answers-4-2)

Scenario 1: Submit **paper memo**.

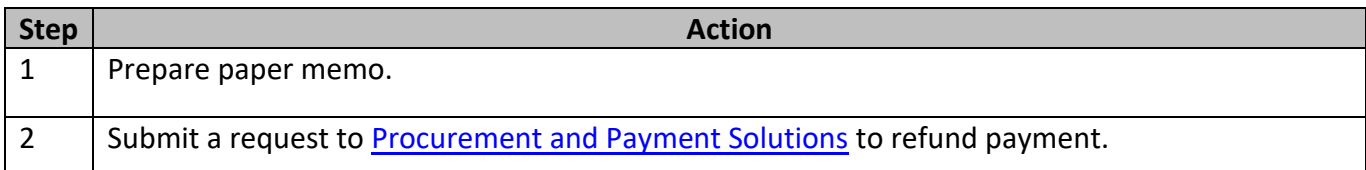

#### Scenario 2: Submit through **Web Invoice**.

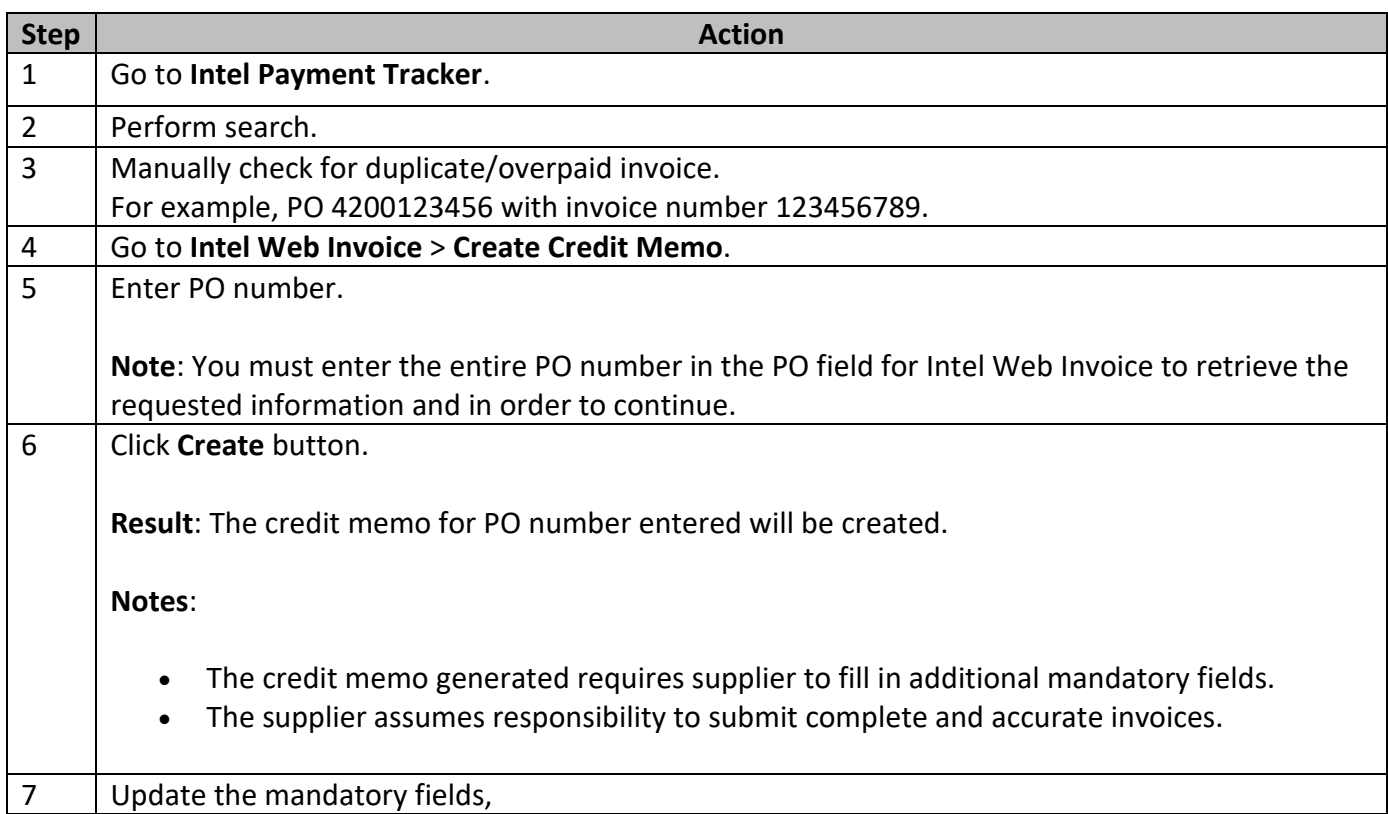

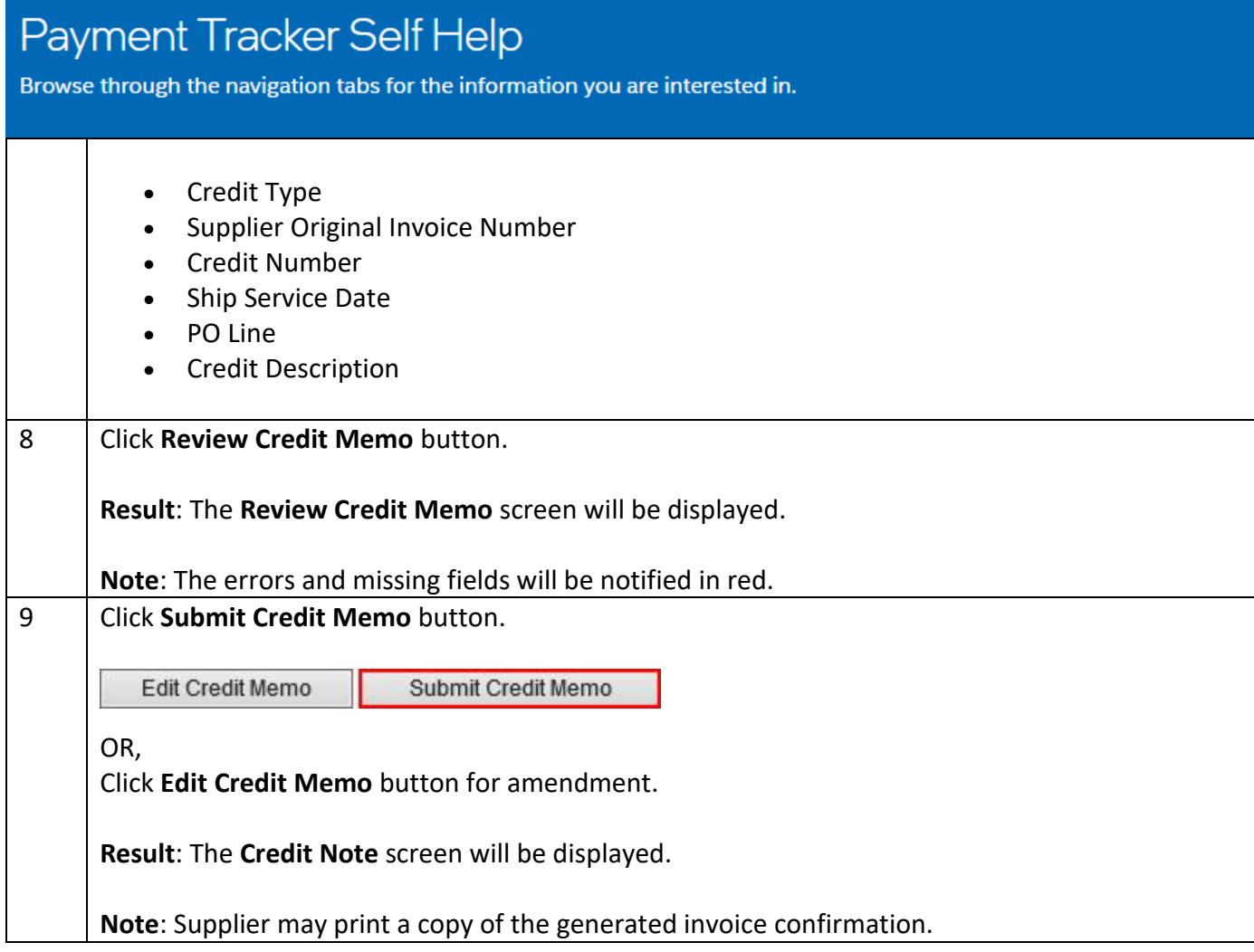

### <span id="page-15-0"></span>[What should I do if payment has been remitted to wrong bank account/address?](https://www.intel.com/content/www/us/en/supplier/resources/self-help/payment-tracker.html#faq-more-answers-4-3)

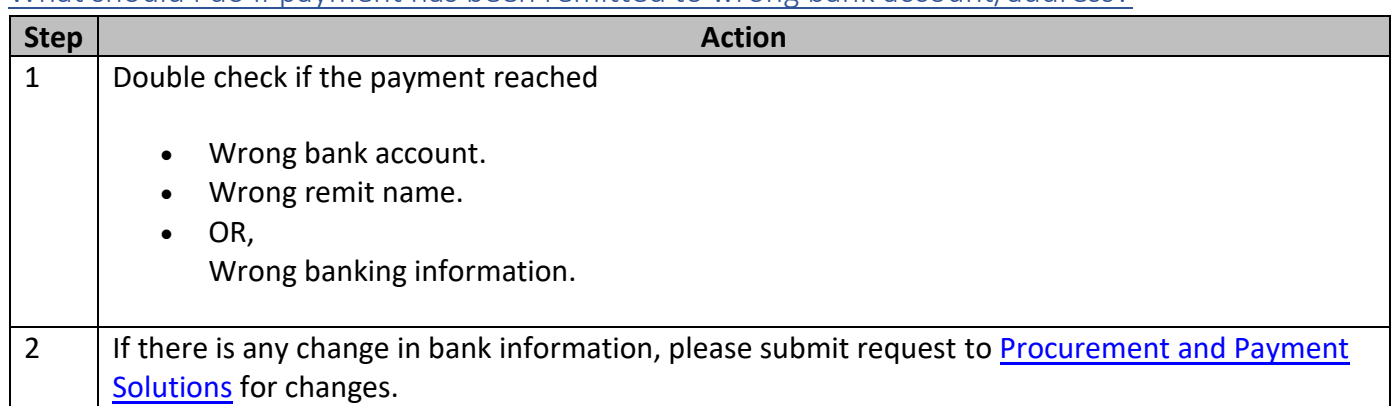